## Welcome to Barnardo's free wifi &

How to get connected...

- Select 'Guest' in your wifi settings on your mobile device.
- If the login page doesn't open immediately, then open a website (e.g. www.bbc.co.uk).
- Accept the T&C's presented and click 'Get online'.

## Be safe online

- · Our guest wifi is security filtered to help keep you and your family safe online
- If you have any questions about how children and young people can safely use the internet please speak to a staff member

Please ask reception or a staff member before viewing TV shows, films or using a game box.

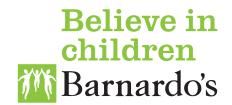